*XVII Seminarium* 

*ZASTOSOWANIE KOMPUTERÓW W NAUCE I TECHNICE' 2007*  Oddział Gdański PTETiS *Referat nr 23*

# **STANOWISKO DO AUTOMATYCZNEGO NAWIERCANIA OTWORÓW W PŁYTKACH DRUKOWANYCH STEROWANE PRZY POMOCY MIKROKONTROLERA AVR**

# **Rafał SOKÓŁ<sup>1</sup> , Krystyna Maria NOGA<sup>2</sup>**

Akademia Morska w Gdyni, Katedra Automatyki Okrętowej, ul. Morska 81-87, 81-225 Gdynia tel: (058) 69 01 471, fax: (058) 69 01 445, <sup>1</sup> e-mail: soker81@o2.pl <sup>2</sup> e-mail: jagat@am.gdynia.pl

**Streszczenie:** W artykule zaprezentowano stanowisko do automatycznego nawiercania otworów w płytkach drukowanych sterowane przy pomocy mikrokontrolera AVR i komputera PC, które zostało zaprojektowane i zbudowane w Katedrze Automatyki Okrętowej Akademii Morskiej w Gdyni. Automat umożliwia nawiercenie płytek drukowanych zgodnie ze schematem przygotowanym w programie Eagle. Stanowisko to można wykorzystać do wykonywania pojedynczych płytek drukowanych.

**Słowa kluczowe:** sterowanie, mikrokontroler, płytki drukowane.

#### **1. INFORMACJE OGÓLNE**

Obecnie w większości urządzeń stosowanych na co dzień występują układy elektroniczne zbudowane w oparciu o mikroprocesory. Przede wszystkim małe gabaryty tych układów oraz ogromne możliwości spowodowały, że są one tak często wykorzystywane w wielu dziedzinach życia, np. automatyka, telekomunikacja, motoryzacja, medycyna. W Katedrze Automatyki Okrętowej Akademii Morskiej w Gdyni, w ramach pracy dyplomowej [1], zostało zaprojektowane i zbudowane stanowisko do automatycznego nawiercania otworów w płytkach drukowanych, które jest sterowane przy pomocy mikrokontrolera AVR i komputera PC. Zbudowany automat umożliwia nawiercenie płytek drukowanych zgodnie ze schematem przygotowanym w programie Eagle [2]. Do jego budowy został wykorzystany mikrokontroler ATmega8535 [3] firmy Atmel [4] oraz sterownik mikrokrokowy TB62201 [5]. Stanowisko to można wykorzystać do stworzenia pojedynczych płytek drukowanych. Obecnie jest ono wykorzystywane do budowy nowych stanowisk w laboratorium Techniki Cyfrowej oraz w procesie dydaktycznym w ramach przedmiotu Projektowanie Układów Elektronicznych, realizowanym na kursie magisterskim specjalności Komputerowe Systemy Sterowania.

### **2**. **PROJEKT STANOWISKA LABORATORYJNEGO**

Zbudowane stanowisko pozwala wykonywać otwory w laminacie na podstawie, wcześniej stworzonego w programie Eagle, schematu elektrycznego ścieżek płytki drukowanej. Schemat układu sterowania wiertarką, tj. jej prędkością i opuszczaniem, został przedstawiony na rysunku 1.

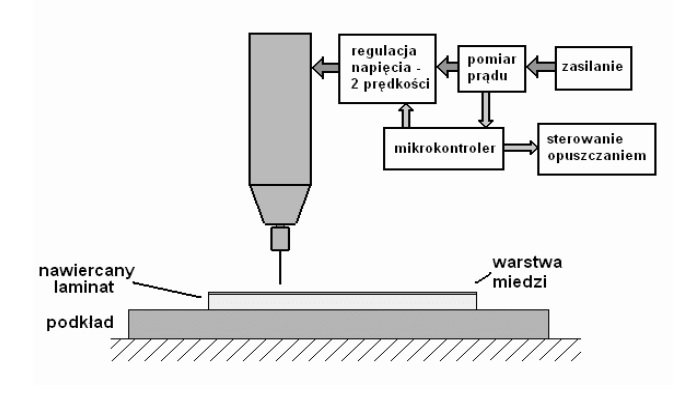

Rys.1. Schemat układu sterowania wiertarką

Po konwersji schematu otworów do formatu obsługiwanego przez stanowisko, automat samodzielnie wywierci otwory w zamocowanej płytce drukowanej. Głównymi elektronicznymi elementami automatu są mikrokontroler ATmega8535 [4, 6, 7, 8] firmy Atmel oraz sterownik mikrokrokowy silników krokowych TB62201AF firmy Toshiba [5, 9, 10]. Do budowy automatu wykorzystano także mechanizm drukarki atramentowej marki Cannon oraz interfejs RS232. Interfejs ten umożliwia komunikację pomiędzy komputerem PC a mikrokontrolerem ATmega8535. Silniki krokowe oraz układy elektroniczne zasilane są poprzez dwa zasilacze o napięciu  $+5V$  i  $+24V$  oraz  $+12V$ . Mechanizm automatu został zamontowany na specjalnie przygotowanej podstawie. Na rysunku 2 zostały przedstawione płaszczyzny ruchu wiertarki oraz podajnika. Zamontowana wiertarka ręczna poruszana jest w kierunku osi *X* za pomocą silnika krokowego bipolarnego sterowanego mikrokrokowo [5, 11, 12]. Natomiast w kierunku osi *Z* wiertarka porusza się dzięki zastosowaniu silnika krokowego unipolarnego sterowanego krokowo. Wiertarka w osi *Z* porusza się po specjalnie zaprojektowanym i nagwintowanym pręcie.

Do detekcji kontaktu wiertła z laminatem zastosowano pomiar prądu pobieranego przez pracującą wiertarkę. Jeżeli mierzony prąd utrzymuje się na ustalonym poziomie (około 200mA) to wiertarka jest obniżana i pracuje na wolnych

 $\Box$ 

obrotach. Gdy wiertło dojdzie do laminatu, pod wpływem zwiększonego oporu przy wierceniu, prąd pobierany przez wiertarkę wzrośnie od 50% do 100%. Zostanie to wykryte i wówczas wiertarka zacznie pracować na maksymalnych obrotach, a prędkość jej obniżania stopniowo zmaleje [13, 14]. Wiertarka zostanie obniżona na odległość 3mm od powierzchni laminatu. Odległość ta wystarcza do przewiercenia się przez laminat. Dzięki takiemu rozwiązaniu wyeliminowano wpływ różnych długości wierteł stosowanych w stanowisku oraz problem detekcji złamanego wiertła. Na rysunku 3 zostały przedstawione wszystkie elementy, z których zbudowano koszyk, w którym umieszczono wiertarkę. Należy zaznaczyć, że elementy te pochodzą z mechanizmów dwóch drukarek firmy Cannon. Koszyk wraz z wiertarką porusza się w kierunku osi *X* oraz *Z*. Elementy koszyka poddano obróbce mechanicznej. Utrudnieniem podczas budowy koszyka była konieczność zapewnienia dużej dokładności połączenia poszczególnych elementów i mechanicznego dopasowania Na rysunku 4 przedstawiono koszyk zamontowany na dwóch dodatkowych prowadnicach, które zastosowano w celu zwiększenia stabilności koszyka. Ruch koszyka w kierunku osi *Y* jest realizowany za pomocą podajnika mechanizmu drukarki, który poruszany jest przez silnik krokowy. Takie działanie uzyskano poprzez zastosowanie dwóch stałych oraz czterech ruchomych docisków z gumowymi rolkami. Ruchome dociski posiadają sprężynę dociągającą. Dociski tego typu są stosowane między innymi w precyzyjnych mechanizmach przesuwu taśmy w magnetowidach. W stanowisku laboratoryjnym zastosowano cztery czujniki krańcowe transoptorowe [9]. Trzy z nich określają koniec podajnika, dwa w osi *X* i jeden w osi *Y*. Czwarty czujnik wyznacza krańcowe położenie koszyka z wiertarką w osi Z. Wybrano taki typ czujników ze względu na stałość parametrów działania. Przed procesem nawiercania laminat należy zamocować do podajnika za pomocą taśmy klejącej dwustronnej. Taśma ta utrzymuje płytkę w stałym położeniu podczas wiercenia. Pomimo mocnego połączenia, zdejmuje się ją w prosty sposób, a na płytce i podajniku nie pozostają ślady. Przed każdym procesem nawiercania należy dokonać kalibracji, która ma na celu rozpoznanie ułożenia płytki drukowanej na podajniku.

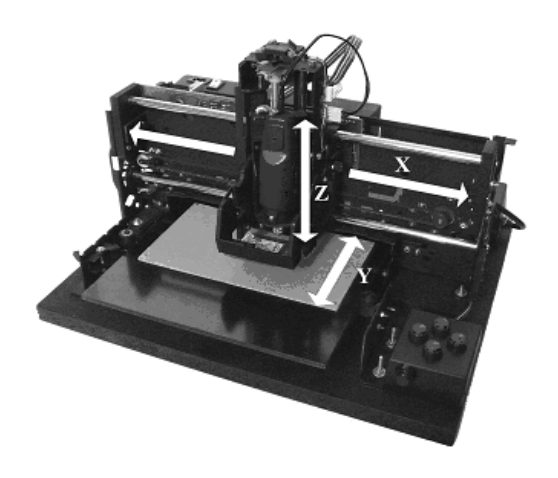

Rys.2. Płaszczyzny ruchu wiertarki

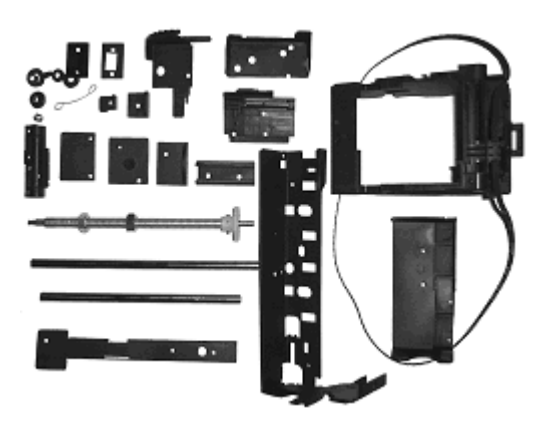

Rys. 3. Elementy koszyka wraz z metalowymi prowadnicami

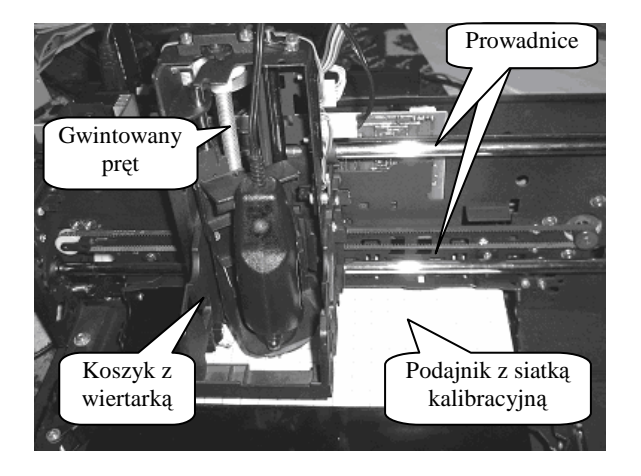

Rys. 4. Wiertarka ręczna zamontowana w koszyku na rolkach prowadzących

## **3. KOMUNIKACJA AUTOMATU Z KOMPUTEREM PC ORAZ STEROWANIE PROCESEM WIERCENIA OTWORÓW**

Zbudowane stanowisko umożliwia automatyczne nawiercanie płytki drukowanej przy pomocy programu *Drillmaker*, który został specjalnie opracowany w środowisku Borland Delphi [15]. Po stworzeniu projektu płytki drukowanej w pakiecie Eagle można rozpocząć pracę z automatem. W tym celu należy poprzez port COM podłączyć automat do komputera PC i włączyć zasilanie stanowiska laboratoryjnego. Poprawność działania automatu można sprawdzić przed procesem wiercenia, za pomocą programu *Tester*, który również został specjalnie napisany w środowisku Borland Delphi na potrzeby stanowiska. Umożliwia on sterowanie ruchem we wszystkich osiach*.* Po prawidłowym wykonaniu połączeń należy uruchomić program Drillma*ker*. Kolejną czynnością jest uruchomienie programu Eagle (samodzielnie lub za pomocą przycisku w *Drillmaker*). Następnie należy otworzyć plik ze schematem płytki drukowanej oraz uruchomić z menu *File* polecenie *Run* i wybrać skrypt *autowiercenie.ulp*. Skrypt ten także został specjalnie napisany na potrzeby zaprojektowanego automatu. Umożliwia on odczytanie współrzędnych punktów z pliku obrazu ścieżek (pliki \*.brd). Skrypt zostaje automatycznie skopiowany podczas instalacji programu *Drillmaker* do katalogu \Eagle-4.13\ulp\ lub w miejscu zainstalowania pakietu Eagle*.* Po uruchomieniu tego skryptu zostanie utworzony plik z rozszerzeniem \*.drl, w tym samym kata-

Jak wspomniano wcześniej, zbudowane stanowisko wyposażono także w program *Tester*, którego okno dialogowe zostało przedstawione na rysunku 6. Służy on do sprawdzenia działania automatu. Program umożliwia również sprawdzenie poprawności działania poszczególnych komend wysyłanych do automatu za pomocą panelu przycisków przedstawionego na rysunku 7. Istotnym etapem procesu wiercenia otworów jest także kalibracja położenia płytki drukowanej na podajniku. Podczas kalibracji należy, przy pomocy panelu przycisków wskazać dwa krańcowe punkty na obrazie płytki drukowanej. Przycisk na boku panelu służy do obniżenia wiertła do laminatu.

Po wykryciu laminatu wiertło zostanie automatycznie podniesione. Funkcja ta służy do sprawdzenia dokładnego nakierowania wiertła na wybrany punkt. Jeżeli punkt został poprawnie wskazany należy wcisnąć przycisk potwierdzenia (*OK*), po czym wybrać analogicznie drugi punkt. Po zakończeniu ustawień kalibracyjnych program *Drillmaker* sprawdzi poprawność ustawienia laminatu w stosunku do wybranych punktów krańcowych i określi procentową dokładność ustawień. Jeśli dokładność wskazań będzie zbyt mała (poniżej 90%) to program nie przejdzie do następnego kroku. Należy wtedy powtórzyć kalibrację. Przy wskazaniach poniżej 95%, w celu uzyskania lepszej dokładności, zostanie wyświetlona propozycja powtórzenia kalibracji. Program *Drillmaker* umożliwia również wykonanie testu nawiercania poprzez wybór opcji *sam test, bez wiercenia*. Wówczas otwory nie zostaną wykonane, zostaną jedynie wskazane punkty, w których automat wykonałby wiercenia. Opcja jest przydatna, gdy nie mamy pewności czy kalibracja została wykonana właściwie. Zalecane jest jej użycie przed właściwym wierceniem.

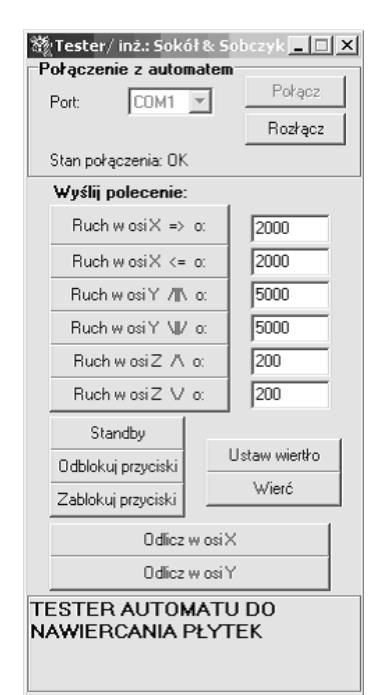

Rys. 6. Wygląd programu testującego *Tester*

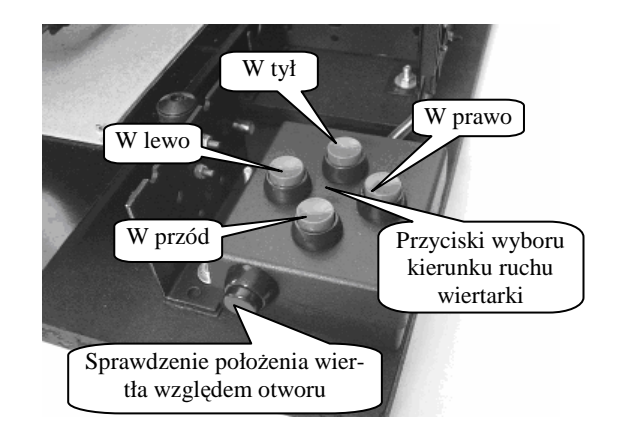

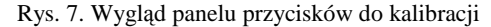

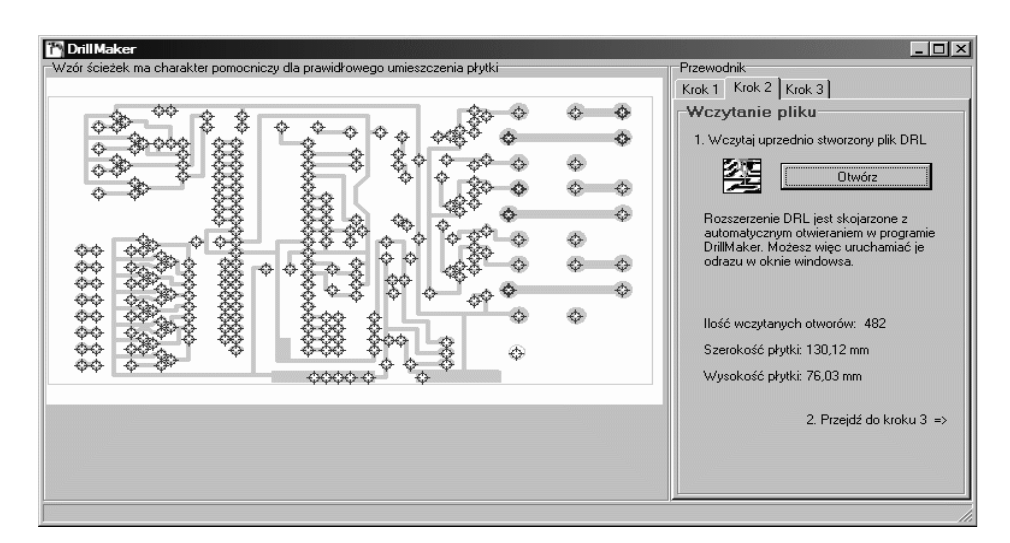

Rys. 5. Wygląd programu *DrillMaker* sterującego pracą automatu

Prototypowe rozwiązania konstrukcyjne wprowadzają do urządzenia błąd odczytu wartości położenia kosza z wiertarką w osi Y. Zależność zadanej wartości ruchu Yz i róŜnicy między wartością zadaną a odczytaną ∆Y przedstawia rysunek 8. W celu wyeliminowania tego błędu wartości pomierzone aproksymowano funkcją, Y, a następnie wprowadzono ją do algorytmu sterowania automatem, przy czym funkcja ta została określona jako

$$
Y = Yo + Round(W1 + W2 * \frac{Yo}{1000} + W3 * (\frac{Yo}{1000})^{2} + W4 * (\frac{Yo}{1000})^{3})
$$
  
W1 = -25,678, W2 = 5,553, W3 = -0,046, W4 = -0,00014

gdzie: *Yo* – odczytana wartość pozycji, *W* 1, *W* 2, *W* 3, *W* 4 to współczynniki aproksymacji.

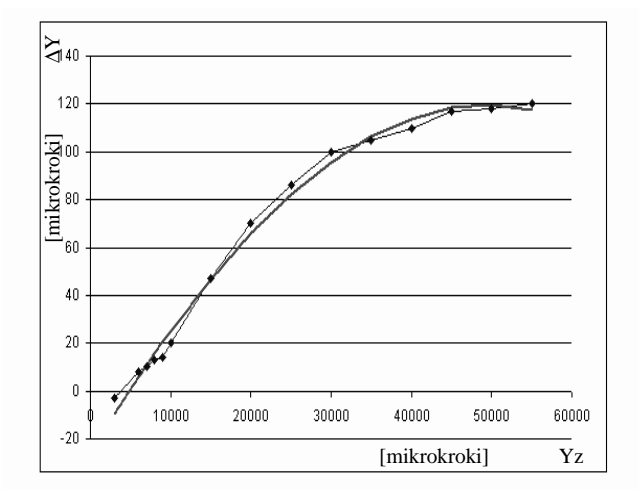

Rys. 8. Funkcja aproksymacji błędu odczytu pozycji w osi Y

#### **4. WNIOSKI KO**Ń**COWE**

Do nawiercania otworów wykorzystano wiertarkę ręczną, model  $AD - 19$ , która umożliwia wiercenie otworów o średnicy od 0,8 do 1,2mm. Zakres napięć zasilających wiertarkę, przy których może ona poprawnie pracować, zawiera się w granicach od 10V do 18V. Nominalne napięcie wynosi 12V. Przy tym napięciu prędkość wirnika wynosi około 18000 obr / min, a silnik się nie przegrzewa. Zastosowany układ sterowania wiertarką pozwala na wysterowanie jej również napięciem około 4V. Napięcie to jest wykorzystywane do uzyskania niskich obrotów wiertarki,

podczas których w precyzyjny sposób zostaje ustawione wiertło przed wywierceniem otworu. Wielkość płytek drukowanych jest ograniczona do formatu 200mm x 109mm. Dodatkowo w ramach pracy [1] został także opracowany multimedialny kurs podstawowej obsługi programu Eagle. Przedstawia on poszczególne zagadnienia dotyczące projektowania płytek drukowanych w środowisku Eagle. Kurs ten ułatwia zapoznanie się z podstawowymi funkcjami pakietu Eagle. Może on także zostać wykorzystany w czasie zajęć z projektowania układów elektronicznych.

Niskie koszty wykonania automatu (około 300zł) oraz uzyskane efekty sprawiają, że stanowisko to można z powodzeniem wykorzystać do wykonywania pojedynczych płytek drukowanych.

### **5. BIBLIOGRAFIA**

- 1. Sobczyk J., Sokół R. Stanowisko laboratoryjne do automatycznego nawiercania otworów w płytkach drukowanych sterowane za pomocą komputera i mikrokontrolera AVR, praca dyplomowa magisterska, Akademia Morska w Gdyni, 2006
- 2. http://www.cadsoft.de
- 3. Dokumentacja techniczna mikrokontrolera ATmega8535 firmy Atmel
- 4. http://www.atmel.com
- 5. Dokumentacja techniczna sterownika silników krokowych TB2201 firmy Toshiba
- 6. http://www.automatykaonline.pl
- 7. Katalog elementów elektronicznych firmy DISTRE-LEC, Poznań 2005
- 8. Gadre D.V. Programming and Customizing the AVR microcontroller, McGraw-Hill, 2001, ISBN 0-07-1346 66-X
- 9. Baranowski R. Mikrokontrolery AVR ATmega w praktyce, BTC, Warszawa 2006, ISBN 83-60233-02-0
- 10. http://www.zs3.jaslo.pl/przedmioty/eau/ podstawy\_sterowania\_silnikami\_kr.htm
- 11. Katalog firmy ELFA , Warszawa 2005, wydanie 53
- 12. http://www.ep.com.pl
- 13. http://www.avrfreaks.com
- 14. http://www.edw.com.pl/pdf/k07/45\_17.pdf
- 15. http://www.borland.pl/delphi/

### **AUTOMATION FOR DRILLING HOLE IN PRINTED CIRCUIT BOARD CONTROLLING BY MICROCONTROLLER AVR**

This paper presents the automation for drilling hole in printed circuit boards controlling by microcontroller AVR, which has been designed in Department of Ship Automation in Gdynia Maritime Academy. Automation enables preparation the printed circuit boards according to scheme prepared in Eagle environment. It is possible to used it for creation of single printed circuit board.